## **Instrukcja dotycząca kupna/sprzedaży produktów.**

## **Tworzenie Dostawcy/Klienta**

W zakładce **Zarządzanie magazynami** można również tworzyć, usuwać i edytować **Zakupy, Sprzedaż** oraz **Dostawców/Klientów.**

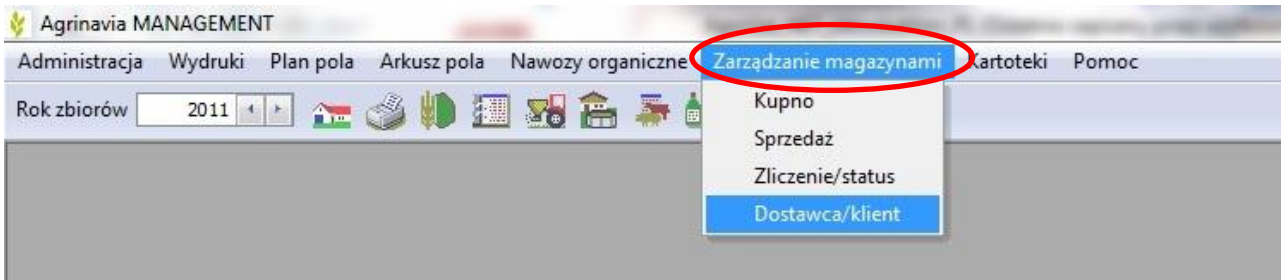

**Krok 1.** Pierwszą czynnością którą należy wykonać przed **Kupnem/Sprzedażą** jest dodanie danych w zakładce **Dostawca/klient**. Po kliknięciu otwiera się lista **Dostawców/Klientów.** W tym oknie można również przeglądać i edytować ich dane.

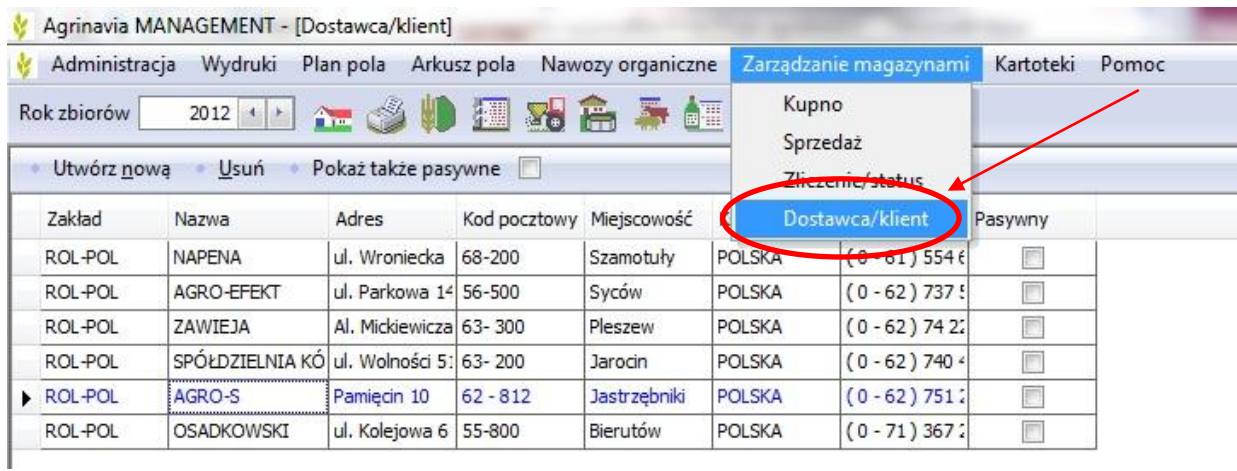

**Agrinavia Polska Sp. z o.o., ul.Dr A. Schmidta 1, Żołędowo, 86-031 Osielsko, Polska Tel: 515 230 958 - E-mail: mail@agrinavia.pl**

**Krok 2.** Jeżeli chcemy uwzględnić nowego **Dostawcę/klienta** wystarczy kliknąć **Utwórz nową** i na samym dole listy otworzą się puste rubryki wiersza, które należy pokolei wypełnić zaczynając od lewej strony.

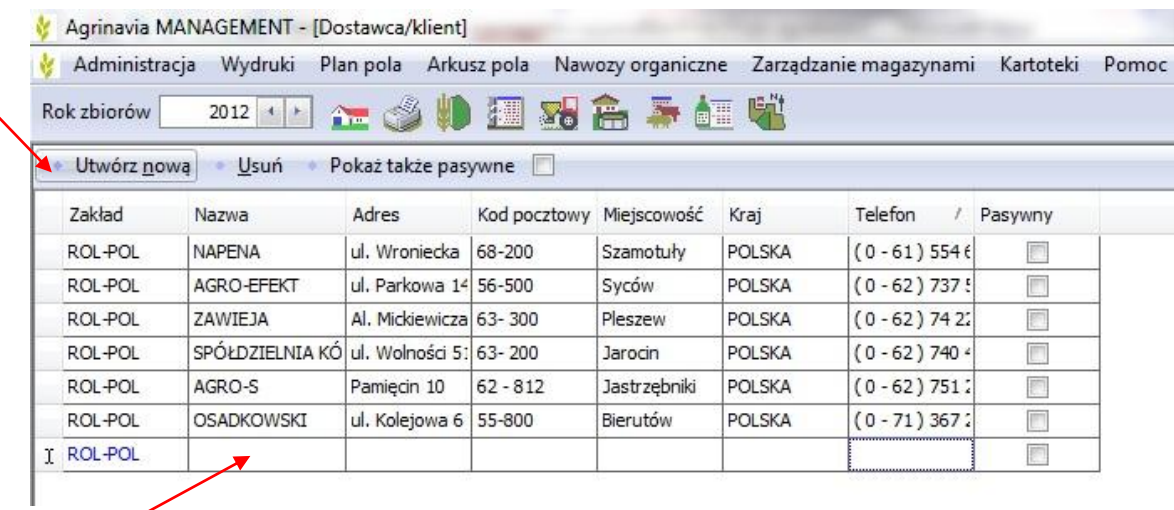

**Krok 3**. By usunąć **Dostawcę/kliena** zaznaczamy jednym kliknięciem wiersz danych, który po wybraniu zmienia kolor na niebieski. Następnie klikamy na **Usuń**. Dostawca/Klient zostanie usunięty bez możliwości cofnięcia kroku ( jedyna możliwość to wczytanie z Kopii Bezpieczeństwa).

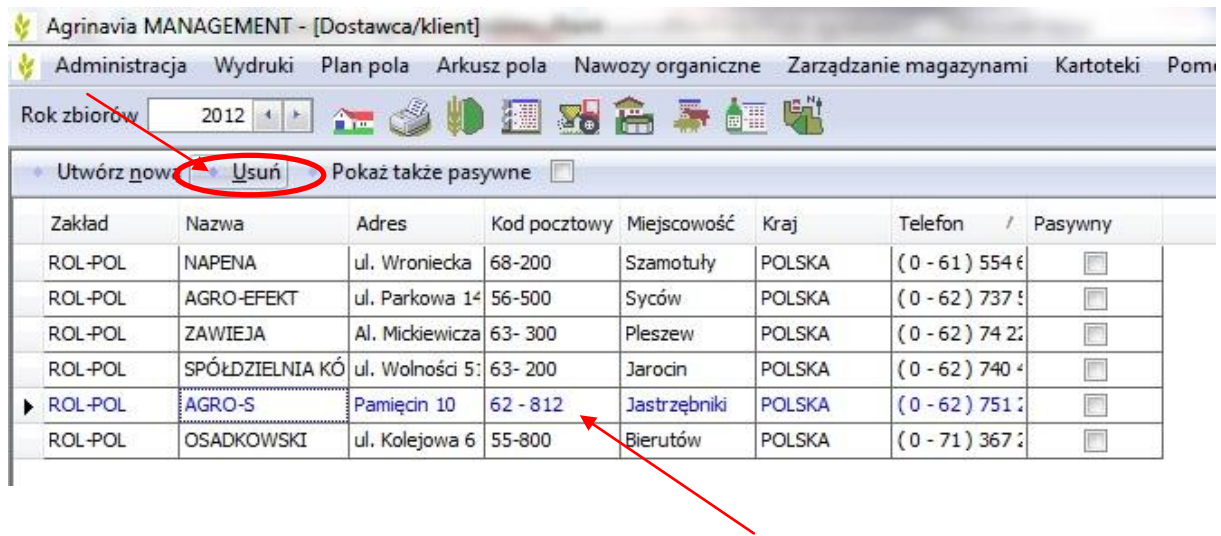

**Agrinavia Polska Sp. z o.o., ul.Dr A. Schmidta 1, Żołędowo, 86-031 Osielsko, Polska Tel: 515 230 958 - E-mail: mail@agrinavia.pl**

**Krok 4.** Gdy mamy dodanych wszystkich **Dostawców/klientów** wówczas możemy korzystać z podzakładek **Kupno** i **Sprzedaż**. Podzakładka **Kupno** umożliwia dodanie produktów do magazynu. Dodawanie w każdej z tych zakładek wygląda identycznie (graficzny przykład pokazany na "*Kupnie produktu*"). **Sprzedaż** wykonujemy w ten sam sposób otrzymująć odwrotny rezultat, czyli ściągniecie ze stanu magazynowego.

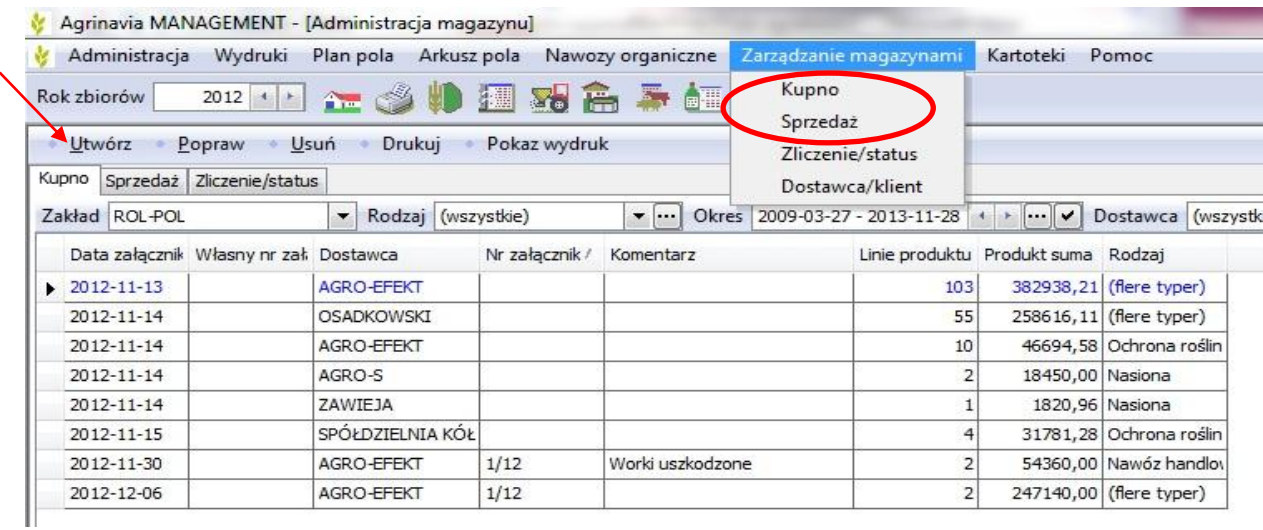

**W efekcie możemy również drukować raporty zakupów /sprzedaży wg poszczególnych dostawców dla wybranych okresów, rodzajów produktów itd...**